Modify Athlete Info allows you to manipulate information for your list(s) of athletes. Use the Athlete Menu—> Modify Athlete Info. Then select how you would like the information displayed. Athlete will list all of your athletes, team will sort them by team, or organization.

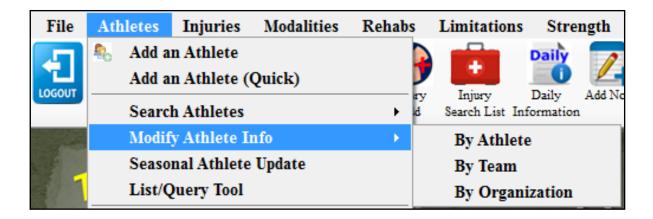

You can enter, modify, update all the information show. You can also deactivate individual players if needed. If you do select to archive them here, once you save it will migrate them to the archived list

You can search for athlete records by typing in the search window. Use the List, Expand, and Collapse buttons to LIST the search parameters again. EXPAND will expand all choices, showing teams, collapse shrinks the rows back to the original list

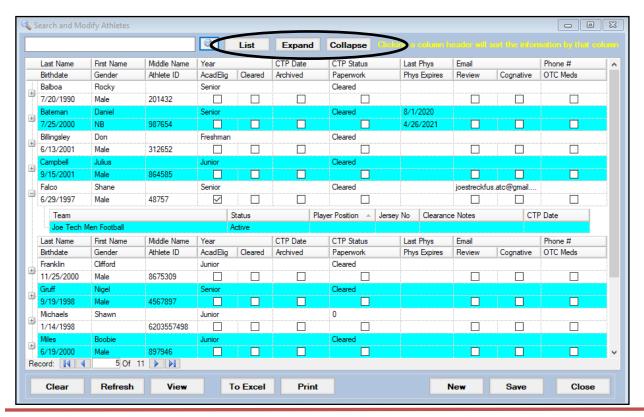

Copyright © by Keffer Development Services, LLC

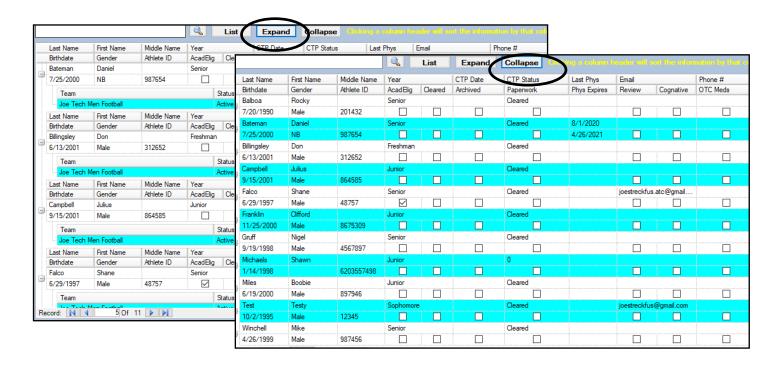

You can sort the entries by any of the column headers. Simply click the column header and it will sort by the entry you selected.

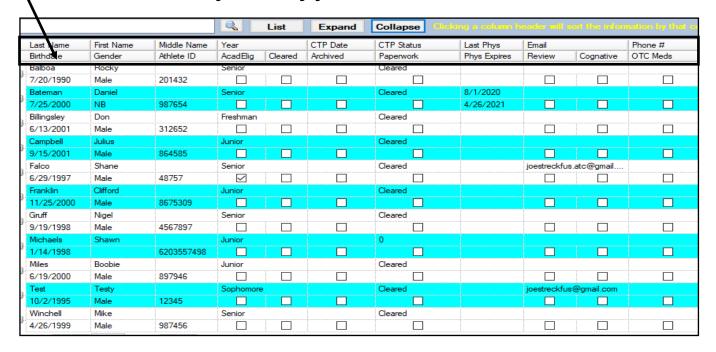

Choosing a field will allow you to edit, by either entering text or using a dropdown item. Selecting a check box, will enter a check mark as appropriate.

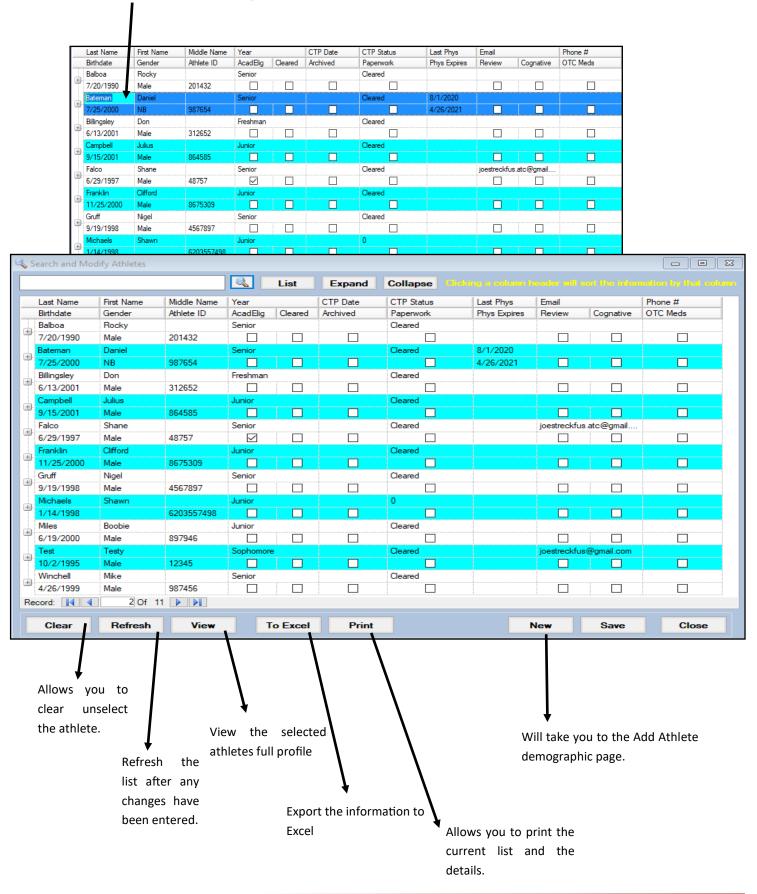